# **What's new in PowerLogic™ ION7550/ION7650 firmware v415**

Firmware version v415 for the ION7550/ ION7650 series meter adds a number of security enhancements to your meter. Features such as the closing of unused ports, changing port assignments and tracking security events can help minimize the possibility of unauthorized intrusion.

# **Additional information and resources**

Visit www.se.com to download the firmware upgrade files and related resources.

- The firmware upgrade files.
- The latest template files.
- The latest version of ION Setup to support the new features (you can also select **Help > Check for Updates** from within ION Setup).
- The latest user manual, datasheets and installation sheets.

# **Security enhancements**

Enhancements implemented in this firmware version help improve the meter's security.

#### **Syslog server support**

You can configure the meter to push event log information directly to a centralized syslog server, enabling you to include meter information in your system security analysis.

#### **User information and designated reader support in the event log**

- The event log displays the association between security-related events and the user that triggered the event. This includes resets, successful or failed login attempts, user lockout or setup changes.
- You can assign a user to be a designated reader for the event log. An entry in the event log is considered unread until the designated reader views the log.

## **Enable/disable Ethernet protocols and change port numbers**

You can disable Ethernet protocols that are not in use. You can also change the default port number assignment on Ethernet protocols. This feature can help prevent port service overlap.

#### **Enable/disable serial ports**

You can disable serial communication ports that are not in use.

35 rue Joseph Monier 92500 Rueil Malmaison - France + 33 (0) 1 41 29 70 00 + 91 9886115853 www.schneider-electric.com

Schneider Electric **As standards**, specifications, and design change from time to time, please ask for confirmation of the information given in this publication. © 2019 – Schneider Electric. All rights reserved.

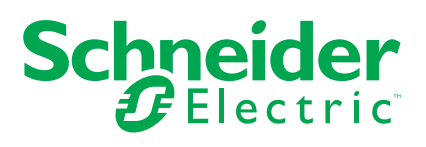

### **New user permission setting**

A new user permission, *Comms Config Access*, has been added to advanced security. When selected as part of setting up user permissions, it allows the user to configure the communication settings for the meter.

## **Increased number of users in Advanced Security**

The number of users in advanced security has been increased from 16 to 50.